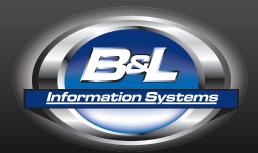

# **B&L NEWS**

ENTERPRISE RESOURCE PLANNING FOR METALCASTERS

OCTOBER, 2013 VOL. 21 NO. 3

## IN THIS

0

E-Newsletter

**Contact Points** 

2

Scheduling & Shipping Tips

0

Shop Floor Manager Tips

4

Upcoming Training

## Editor:

Alexandria Trusov

Phone:

269,465,6207

Website:

www.BLInfo.com

## Direct to YOUR InBox

Not everyone receiving this newsletter edition is receiving B&L's weekly e-newsletter, the Bytes & Links! And we believe you would find the e-newsletter very helpful.

Every week we feature:

- A client recognition
- A Quick Tip designed to help you get the most from your software
- Updates on training options, software releases, and events

To highlight the type of software tips featured in the e-newsletter, this print newsletter is devoted to "Best of" excerpts from the weekly Bytes & Links tips. Just follow the web link at the bottom of each tip to see the complete article. We hope you find them useful.

If you would like to receive a copy of the Bytes & Links, please sign up at <a href="https://www.BLInfo.com/ENews">www.BLInfo.com/ENews</a> or click the grey box next time you visit the website.

#### **Contact Points**

- Interested in knowing more about B&L as a company? Follow us on LinkedIn for all the latest company info and product announcements.
- Do you like "just the facts" technical updates? Follow us on Twitter @BLInfo\_Systems for timely product updates or subscribe to our RSS feed at <u>BLinfo.com/Tips</u>
- Want to learn a little bit more about the people at B&L? Follow us on Facebook (facebook.com/BLInformationSystems) for updates on the company and our team.
  - You can also e-mail our support team, support@BLInfo.com.

#### **ATTN: SaaS Users**

Having server connection issues? It may be as simple as the way you are logging out of Odyssey. Our Technology Department has a helpful visual guide of best practices. Please contact **Support@BLInfo.com** and we'll send a copy of the guide your way.

B&L News October, 2013

#### **SCHEDULING AND SHIPPING TIPS**

## Scheduling by Frank Roorda

#### Original Article Published in April 2007 B&L News

I run into clients who tell me they want to schedule using B&L's Odyssey or BLIS-400 package, but they have one big problem. They have no idea what their performance rates are for a majority of their operations, nor do they have the time to find out.

#### What is scheduling?

Some tell me that it is an art; others tell me it's a science. As nearly as I can figure out, it is closer to walking a tight rope over Niagara Falls, with water to the right, and rocks to the left. Scheduling in B&L software involves managing the balance between load and capacity.

Read full tip at:

http://www.BLInfo.com/tips/125

## Promised Ship Date Calculations by Frank Roorda

Original Article Published in July 2009 B&L News

The original intention of this calculation was to provide a means for a customer service person to provide a reasonable approximation of what the shipping date for an order could be, based on different lead times from the Product Master.

Read full tip at:

http://www.BLInfo.com/tips/122

## **Shipping Procedure for Container Accuracy**

How to use the Ship Verification Screen

COURTESY OF CASE

**Step One:** Verify pick list and what carrier it is shipping on.

Step Two: Verify the amount of boxes by the pick list.

Step Three: Using the scanner it must be on (Ship Stage mode); there are 4 options\* to choose from: Container Move, Ship Stage, Return to Rack, Machine Stage. You will choose (Ship Stage).

Step Four: Put the box on the truck, and then scan the container tag. It will say (On Truck), verify that the container and BCI#'s are correct. Then push save and add. Repeat this for every box that is loaded on the truck.

Step Five: When all the boxes are on the truck - go to the (Truck Verification) screen, push refresh and input/type in the pick list number. This will show all the boxes that are on that pick list. They will say (On Truck). If not, check to see if this box/boxes are on the truck; if so, scan it. If not, replace the box/boxes with the proper boxes and scan to (On Truck). See the examples in the article.

Read full tip at:

http://www.BLInfo.com/tips/144

B&L News October, 2013

#### SHOP FLOOR MANAGER TIPS

#### **Q**uality Viewer

#### **Building a General View**

In Odyssey 4.5, B&L released the latest Shop Floor innovation - the Quality Viewer. The Quality Viewer design concept came from the feedback of several of our Shop Floor Manager "power users". The Quality Viewer, an Intelligent Views enhancement, is designed to give the shop floor the information they need. The Quality Viewer's innovative features include:

- The ability to annotate pictures and comments, without leaving Odyssey, thus allowing for faster communications.
- Navigation screens based entirely on your operations' requirements, giving your employees the information they need at their fingertips.
- Visual casting identification capabilities utilizing both a casting's image and annotations.
- A simple way to build views, drastically reducing the time needed to create an Intelligent View.

Outlined in this tip is a brief walk-through of how to build a "General View" within the Quality Viewer.

Read full tip at:

http://www.BLInfo.com/tips/114

#### **Specific Urgent Notes by Operation**

A Shop Floor Manager Feature

#### **Urgent Notes for Routings**

Prior to Odyssey 4.5, Urgent Notes could be easily added to any product, however the notes were viewable to anyone who logged into Shop Floor Manager. The challenge is many Urgent Notes are specific to a particular product and operation. One of the many upgrades to Odyssey 4.5, was allowing users to attach Urgent Notes to a specific routing step for any product.

Read full tip at:

http://www.BLInfo.com/tips/129

#### Eliminating Keystroke Errors

**Production Entry Defaults and the Shop Floor Manager** 

One goal for the Shop Floor Manager is to eliminate keying. The more information that needs to be keyed, the greater chance of error. This tip focuses on how to default information into fields.

Read full tip at:

http://www.BLInfo.com/tips/145

B&L News \_\_\_\_\_ October, 2013

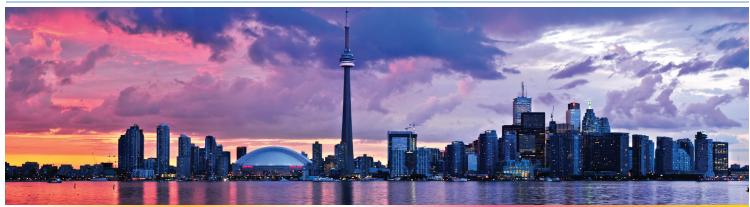

SPEC Interior Toronto, Ontario, October 20th - 22nd

#### **Training**

November 12-13, 2013
Crystal Reports Training Class
(B&L Offices)

Check
BLInfo.com/Training
for 2014 training options

## **Cost Topics by Frank Roorda**

Do you have questions about the different cost fields in Odyssey, what they are used for, how they might inter-relate and how they are populated? This article will help you learn more about the cost fields.

- Standard Cost
- Frozen Standard
- Projected Standard
- Estimated Costs

Read full tip at:

http://www.BLInfo.com/tips/134

1

Phone: 269.465.6207 Phone: 269.465.6207

B&L Information Systems, Inc. 4707 Rambo Rd. Bridgman, MI 49106-9723

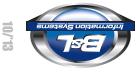